## Compaq Evo Desktop D300v

### Illustrated Parts Map

Compaq Evo Desktop Family of Personal Computers Microtower Models, Celeron and Pentium III Processors

# Compaq

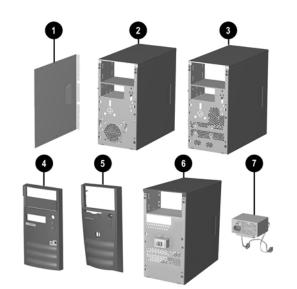

#### System Unit

| * | Access Panel, Types 1 & 2 chassis                                                          | 257659-001 |
|---|--------------------------------------------------------------------------------------------|------------|
| 1 | Access Panel, Type 3 chassis                                                               | Not spared |
| 2 | Chassis assembly, Type 1, for all Celeron 800 MHz to 1.1 GHz and all P3 processors         | Not spared |
| 3 | Chassis assembly, Type 2, for Celeron 1.1 and 1.2 GHz processors                           | Not spared |
| 4 | Front bezel with bezel blank, Types 1 & 2 chassis                                          | 251617-001 |
| 5 | Front bezel with bezel blank, Type 3 chassis                                               | 280560-001 |
| 6 | Chassis assembly, Type 3, for Celeron 1.2 and 1.3 GHz processors, with front I/O connector | Not spared |
| 7 | Power supply, PFC, 145W, Types 1 & 2 chassis                                               | 251625-001 |
| * | Power supply, 145W, Types 1 & 2 chassis                                                    | 251626-001 |
| * | Power supply, PFC, 200W, Type 3 chassis                                                    | 280568-001 |
| * | Power supply, 200W, Type 3 chassis                                                         | 280569-001 |

\* Not shown

© 2002 Compaq Information Technologies Group, L.P.

Compaq, the Compaq logo, and Evo are trademarks of Compaq Information Technologies Group, L.P.

Intel, Pentium, and Celeron are trademarks of Intel Corporation in the United States and other countries.

All other product names mentioned herein may be trademarks of their respective companies.

Compaq shall not be liable for technical or editorial errors or omissions contained herein. The information in this document is provided "as is" without warranty of any kind and is subject to change without notice. The warranties for Compaq products are set forth in the express limited warranty statements accompanying such products. Nothing herein should be construed as constituting an additional warranty.

July 2003

Document Part Number 234803-006

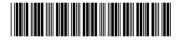

Spare Part Number 260444-001

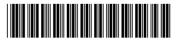

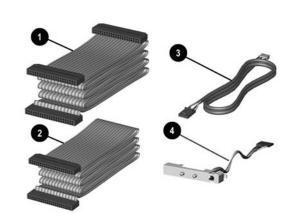

#### Cables

| AT. | A 66 Cables for Type 1 chassis                           |            |  |  |
|-----|----------------------------------------------------------|------------|--|--|
| 1   | Diskette drive cable (143218-0002), 180 mm long 253110-0 |            |  |  |
| 2   | CD-ROM/hard drive data cable, 350 mm long 253111-        |            |  |  |
| 3   | Audio cable, 360 mm long 251621-                         |            |  |  |
| 4   | LED Power Switch Assembly                                | 251620-001 |  |  |
| AT. | A 100 Cables for Types 2 & 3 chassis                     | •          |  |  |
| *   | Diskette drive cable, 150 mm long                        | 271723-001 |  |  |
| *   | CD-ROM drive data cable, 280 mm long                     | 271722-001 |  |  |
| *   | Hard drive cable, 240 mm long                            | 271721-001 |  |  |
| *   | Audio cable, 330 mm long                                 | 271720-001 |  |  |
| *   | LED Power Switch Assembly                                | 279960-001 |  |  |

\*Not shown

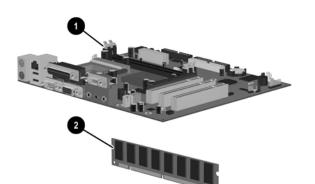

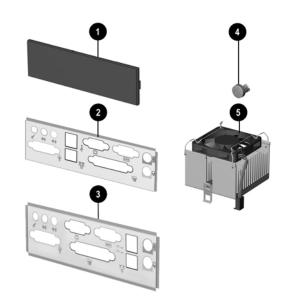

#### **Miscellaneous Parts**

| 1 | Bezel blank                                      | 251618-001 |
|---|--------------------------------------------------|------------|
| 2 | I/O panel, Type 1 Chassis                        | 251615-001 |
| 3 | I/O panel, Types 2 & 3 Chassis                   | 271719-001 |
| 4 | Power button with spring                         | 251619-001 |
| 5 | Heatsink, up to 866 MHz, Type 1 chassis          | 251627-001 |
| * | Heatsink, 866 MHz to 1.0 GHz, Type 1 chassis     | 251628-001 |
| * | Heatsink, 1.1 GHz and above, Types 2 & 3 chassis | 268513-001 |
| * | Battery, real-time-clock                         | 153099-001 |
| * | Mouse                                            | 253113-001 |

\*Not shown

#### Miscellaneous Screws, Types 1 & 2 (not illustrated)

| Miscellaneous screw kit, includes:   | 253112-001 |
|--------------------------------------|------------|
| #6-32 x 1/4" long hex head (4 ea)    |            |
| #6-32 x 3/16" long round head (3 ea) |            |
| M3 x 6 mm long hex head (14 ea)      |            |

#### Miscellaneous Screws, Type 3 (not illustrated)

| Miscellaneous screw kit, includes: 280561-001           |  |  |
|---------------------------------------------------------|--|--|
| T15 Torx slotted #6-32 x 0.236" long hex head (4 ea)    |  |  |
| T15 Torx, slotted #6-32 x 0.157" long round head (4 ea) |  |  |
| T15 Torx slotted M3 x 6 mm long hex head (14 ea)        |  |  |

#### Keyboards (not illustrated)

| United States              | 251623-001 |
|----------------------------|------------|
| Canadian French            | 251623-121 |
| Latin American Spanish     | 251623-161 |
| Japanese (Kanji)           | 251623-291 |
| Polish                     | 251623-241 |
| People's Republic of China | 251623-AA1 |
| Taiwan and Hong Kong       | 251623-AB1 |

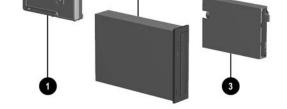

2

#### Mass Storage Devices

| 1 | 20-GB Hard drive, 5400 RPM | 197799-001 |
|---|----------------------------|------------|
| 2 | 48X CD-ROM drive           | 253105-001 |
| 3 | Diskette drive, 3.5-inch   | 251629-001 |

#### Documentation and Packaging (not illustrated)

| Service Reference Guide     | 259968-001 |
|-----------------------------|------------|
| Quick Troubleshooting Guide | 153837-001 |
| Illustrated Parts Map       | 260444-001 |
| Return kit                  | 207742-001 |

| Standard and Optional Boards |                                                     |            |
|------------------------------|-----------------------------------------------------|------------|
| 1                            | System board, Type 1 Chassis (see System Unit)      | 251614-001 |
| *                            | System board, Types 2 & 3 Chassis (see System Unit) | 262275-001 |
| 2                            | Memory module, 64 MB                                | 170080-001 |
| *                            | Memory module, 128 MB                               | 170081-001 |
| Inte                         | l Processor with heatsink                           |            |
| *                            | Celeron, 800 MHz, Type 1 Chassis                    | 235024-001 |
| *                            | Celeron, 900 MHz, Type 1 Chassis                    | 261565-001 |
| *                            | Celeron, 1.1 GHz, Type 1 Chassis                    | 262030-001 |
| *                            | Celeron, 1.2 GHz, Types 2 & 3 Chassis               | 263883-001 |
| *                            | Celeron, 1.3 GHz, Types 2 & 3 Chassis               | 272404-001 |
| *                            | Pentium III, 933 MHz, Type 1 Chassis                | 239421-001 |
| *                            | Pentium III, 1.0 GHz, Type 1 Chassis                | 244105-001 |
| *                            | Modem, V.90                                         | 166358-002 |

\* Not shown

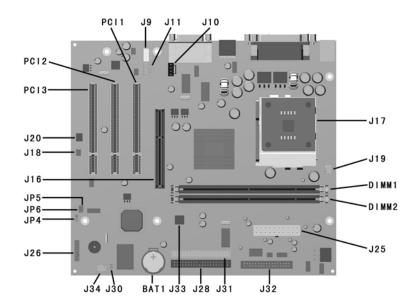

#### System Board Connectors and Jumpers, Type 1 Chassis

| BAT1     | External battery           | J26    | Power-On switch and LED connector |
|----------|----------------------------|--------|-----------------------------------|
| DIMM 1-2 | Memory slots               | J28    | Primary IDE connector             |
| J9       | Aux audio in connector     | J30    | Chassis intrusion connector       |
| J10      | CD audio in connector      | J31    | Secondary IDE connector           |
| J11      | Modem in (audio) connector | J32    | Diskette drive connector          |
| J16      | AGP card socket            | J33    | Chassis fan                       |
| J17      | Processor                  | J34    | System fan (power supply)         |
| J18      | Wake on Ring               | JP4*   | ROM BIOS lock                     |
| J19      | Processor (CPU) fan        | JP5    | Safe mode                         |
| J20      | Wake on LAN connector      | JP6*   | Clear CMOS jumper                 |
| J25      | Main power connector       | PCI1-3 | PCI card sockets                  |

\*Default shipping configuration is with Pins 2 & 3 jumpered.

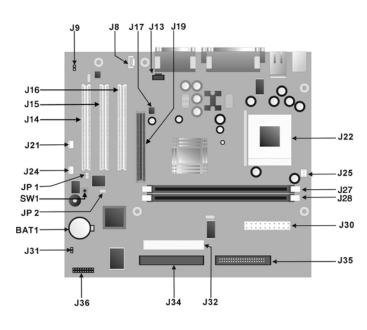

#### System Board Connectors and Jumpers, Types 2 & 3 Chassis

| BAT1     | External battery       | J27, J28 | Memory slots                      |
|----------|------------------------|----------|-----------------------------------|
| 18       | Aux audio in connector | J30      | Main power connector              |
| J9       | Mono audio out         | J31      | Chassis intrusion                 |
| J13      | CD audio in connector  | J32      | Secondary IDE connector           |
| J14- J16 | Expansion card sockets | J34      | Primary IDE connector             |
| J17      | Chassis fan            | J35      | Diskette drive connector          |
| J19      | AGP card socket        | J36      | Power-On switch and LED connector |
| J21      | Wake-on LAN connector  | JP1*     | ROM BIOS lock                     |
| J22      | Processor socket       | JP2*     | Safe Mode                         |
| J24      | System fan             | SW1      | CMOS reset button                 |
| J25      | CPU fan                |          |                                   |

Interrupts

| IRQ | System Resource                                             | IRQ | System Resource                                          |
|-----|-------------------------------------------------------------|-----|----------------------------------------------------------|
| NMI | I/O channel check                                           | 8   | Real-time Clock                                          |
| 0   | Reserved, interval timer                                    | 9   | User available                                           |
| 1   | Reserved, keyboard buffer full                              | 10  | User available                                           |
| 2   | Reserved, cascade interrupt from slave PIC                  | 11  | User available                                           |
| 3   | Serial Port* (COM 2)(user available if COM2 is not present) | 12  | Onboard mouse port (user available if not present)       |
| 4   | Serial Port* (COM 1)                                        | 13  | Reserved, math coprocessor                               |
| 5   | LPT2 (Plug and Play option)/audio /user available           | 14  | Primary IDE controller (user available if not present)   |
| 6   | Diskette drive controller                                   | 15  | Secondary IDE controller (user available if not present) |
| 7   | Parallel Port* (LPT 1)                                      |     |                                                          |

\*Default, but can be changed to another IRQ.

#### Clearing CMOS and Passwords, Type 1 Chassis

- 1. Turn off the computer and any external devices, then disconnect the power cord from the power outlet.
- 2. Remove the access panel on the left side of the computer.
- 3. Locate the header labeled JP6. Place a jumper across pins 1&2 on JP6.
- 4. Connect the power cord to the power outlet.
- 5. Turn on the computer.
- 6. The password reset screen automatically displays. Choose either: F1 to reset CMOS
  - F4 to reset passwords The computer executes the choice and automatically shuts down.
- 7. Disconnect the power cord from the power outlet.
- 8. Remove the jumper from JP6 pins 1 & 2 and place it on pins 2 & 3 (safe position).
- Replace the access panel. 9.
- 10. Reconnect the power cord to the power outlet and turn the computer on. If F1 was selected in step 6, the CMOS defaults are reset when the computer starts. If F4 was selected, all passwords are cleared when the computer starts.

NOTE: Clearing CMOS clears the Power-On Password. It does NOT clear the Supervisor Password.

#### Clearing CMOS and Passwords, Types 2 & 3 Chassis

The computer's configuration (CMOS) may occasionally be corrupted. If it is, it is necessary to clear the CMOS memory using jumper SW1.

To clear and reset the configuration, perform the following procedure: 1. Prepare the computer for disassembly.

**CAUTION:** The power cord must be disconnected from the power source before pushing the Clear CMOS Button (NOTE: All LEDs on the board should be OFF). Failure to do so may damage the system board 2. Remove the access panel.

- 3. Press the CMOS button located on the system board and keep it depressed for 5 seconds.
- 4. Replace the access panel.
- 5. Turn the computer on.
- 6. Run F10 Computer Setup (delete-utility) to reconfigure the system.

\*When the CMOS button is pushed or the jumper is removed, both the power-on password and the setup password become invalid because both are stored in the configuration memory. You will need to reset the passwords.

#### Setting the Supervisor and Power-On Passwords

A. Setting the Supervisor Password provides access protection for the Computer Setup utility.

- 1. Turn off the computer, then hold down the DEL key until the Computer Setup utility begins.
- 2. Select "Change Supervisor Password" and follow the screen instructions.
- 3. The password will be enabled after saving settings and exiting the utility

#### B. Setting a Power-On Password.

NOTE: A Supervisor Password must have been previously set. That same password will be used for the Power-On Password.

- Turn on the computer, then hold down the DEL key until the Computer Setup utility begins. 1.
- 2. Select Advanced CMOS Setup--> Password Check.
- 3. Select "Always" from the Available Options list.
- 4. The password will be enabled after saving settings and exiting the utility.

NOTE: Clearing passwords clears both the Supervisor and Power-On Passwords, but does not clear the "Always" option. To reset only the Supervisor Password, change "Always" to "Setup" on the available Options list.

NOTE: Clearing CMOS clears the Power-On Password. It does NOT clear the Supervisor Password.

\*Default shipping configuration is with Pins 2 & 3 jumpered. Default shipping configuration is with Pins mperea